# controls.js - code to handle client controls

This module encapsulates code responsible for managing local media and room cong. This includes creation of new tracks, stopping existing tracks and preparation of room config before connecting to server.

### 1. Wrapper function

### createControls() [code](https://github.com/flashphoner/sfu_sdk/blob/a351f64dd38fecd81342c1e6a618faa98d9d08a2/src/examples/client/controls.js#L1)

Wrapper function which keeps controls inside the closure.

```
const createControls = function(config) {
    ...
```
# 2. Create controls object

#### [code](https://github.com/flashphoner/sfu_sdk/blob/a351f64dd38fecd81342c1e6a618faa98d9d08a2/src/examples/client/controls.js#L5)

Create controls object which will hold all the html handles. Also initialize tables for displaying local tracks configuration.

```
const controls = {
   entrance: {
       url: document.getElementById("url"),
       roomName: document.getElementById("roomName"),
       roomPin: document.getElementById("roomPin"),
       nickName: document.getElementById("nickName"),
       enter: document.getElementById("startButton")
   addVideoTrack: {
        source: document.getElementById("addVideoTrackSource"),
       width: document.getElementById("addVideoTrackWidth"),
       height: document.getElementById("addVideoTrackHeight"),
       codec: document.getElementById("addVideoTrackCodec")
   addAudioTrack: {
       source: document.getElementById("addAudioTrackSource"),
       channels: document.getElementById("addAudioTrackChannels")
    },
    addVideoEncoding: {
       rid: document.getElementById("addVideoTrackEncodingRid"),
       active: document.getElementById("addVideoTrackEncodingActive"),
       maxBitrate:
```

```
document.getElementById("addVideoTrackEncodingMaxBitrate"),
           resolutionScale:
document.getElementById("addVideoTrackEncodingResolutionScale")
     tables: {
           video: $('#videoTracksTable').DataTable({
                 "sDom": 't',
                 "columns": [
                             "className": 'details-control',
                             "orderable": false,
                             "data": null,
                             "defaultContent": ''
                       {"data": "source"},
                       {"data": "width"},
                       \overline{\{\nabla^2 : \nabla^2 : \nabla^2{"data": "codec"},
                       {"data": "action"}
           }),
           audio: $('#audioTracksTable').DataTable({
                 "sDom": 't',
                 "columns": [
                       {"data": "source"},
                       {"data": "channels"},
                       {"data": "action"}
           }),
           encodings: $('#videoTrackEncodingsTable').DataTable({
                 "sDom": 't',
                 "columns": [
                       {"data": "rid"},
                       {"data": "active"},
                       {"data": "maxBitrate"},
                       {"data": "resolutionScale"},
                       {"data": "action"}
           })
```
### 3. Fill entrance modal window fields

[code](https://github.com/flashphoner/sfu_sdk/blob/a351f64dd38fecd81342c1e6a618faa98d9d08a2/src/examples/client/controls.js#L68)

Populate entrance modal with provided config

```
//apply room config
controls.entrance.url.value = config.room.url;
controls.entrance.roomName.value = config.room.name;
controls.entrance.roomPin.value = config.room.pin;
controls.entrance.nickName.value = config.room.nickName;
```
### 4. Add new audio tracks to controls

#### addAudioTrackRow() [code](https://github.com/flashphoner/sfu_sdk/blob/a351f64dd38fecd81342c1e6a618faa98d9d08a2/src/examples/client/controls.js#L73)

Function that will add new audio tracks to controls and notify main script.

```
const addAudioTrackRow = function(track) {
   getMedia([track]).then(function(stream){
       let button = '<button id="' + stream.id + '-button" class="btn btn-
primary">Delete</button>';
       const row = controls.tables.audio.row.add({
           source: track.source,
           channels: track.channels,
           action: button,
           stream: stream
       }).node();
       controls.tables.audio.draw();
       $('#' + stream.id + "-button").on('click', function(){}//terminate stream
            console.log("terminate stream " + stream.id);
            let track = stream.getAudioTracks()[0];
            track.stop();
            track.dispatchEvent(new Event("ended"));
        });
        stream.getTracks()[0].onended = function() {
            controls.tables.audio.row(row).remove().draw();
        trackCallback({
            stream: stream,
            encodings: track.encodings
       });
   });
```
Request local media from the WebRTC API

#### [code](https://github.com/flashphoner/sfu_sdk/blob/a351f64dd38fecd81342c1e6a618faa98d9d08a2/src/examples/client/controls.js#L74)

#### getMedia([track]).then(function(stream){

Add track to the audio tracks table

[code](https://github.com/flashphoner/sfu_sdk/blob/a351f64dd38fecd81342c1e6a618faa98d9d08a2/src/examples/client/controls.js#L75)

```
let button = '<br/>button id="' + stream.id + '-button" class="btn btn-
primary">Delete</button>';
const row = controls.tables.audio.row.add({
   source: track.source,
   channels: track.channels,
   action: button,
   stream: stream
}).node();
controls.tables.audio.draw();
```
Subscribe to click event. Once Delete button is clicked stop the track and dispatch ended event

#### [code](https://github.com/flashphoner/sfu_sdk/blob/a351f64dd38fecd81342c1e6a618faa98d9d08a2/src/examples/client/controls.js#L84)

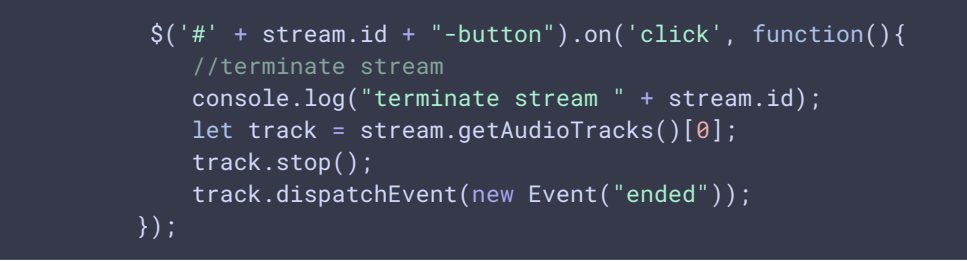

Subscribe to track's ended event and clean the table once track is ended

#### [code](https://github.com/flashphoner/sfu_sdk/blob/a351f64dd38fecd81342c1e6a618faa98d9d08a2/src/examples/client/controls.js#L91)

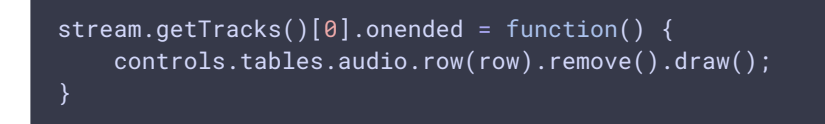

Notify main script we have a new local track

### [code](https://github.com/flashphoner/sfu_sdk/blob/a351f64dd38fecd81342c1e6a618faa98d9d08a2/src/examples/client/controls.js#L94)

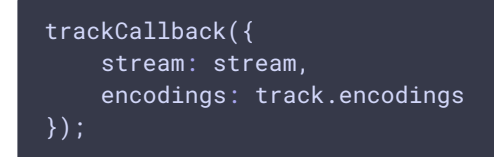

### 5. Add new video tracks to controls

```
code
```
Function that will add new video tracks to controls and notify main script. This is the same as addAudioTrackRow function except it adds video.

```
const addVideoTrackRow = function(track) {
   getMedia([track]).then(function(stream){
        let button = '<br/>button id="' + stream.id + '-button" class="btn btn-
primary">Delete</button>';
        const row = controls.tables.video.row.add({
            source: track.source,
            width: track.width,
            height: track.height,
            codec: track.codec,
            action: button,
            stream: stream,
            encodings: track.encodings
```
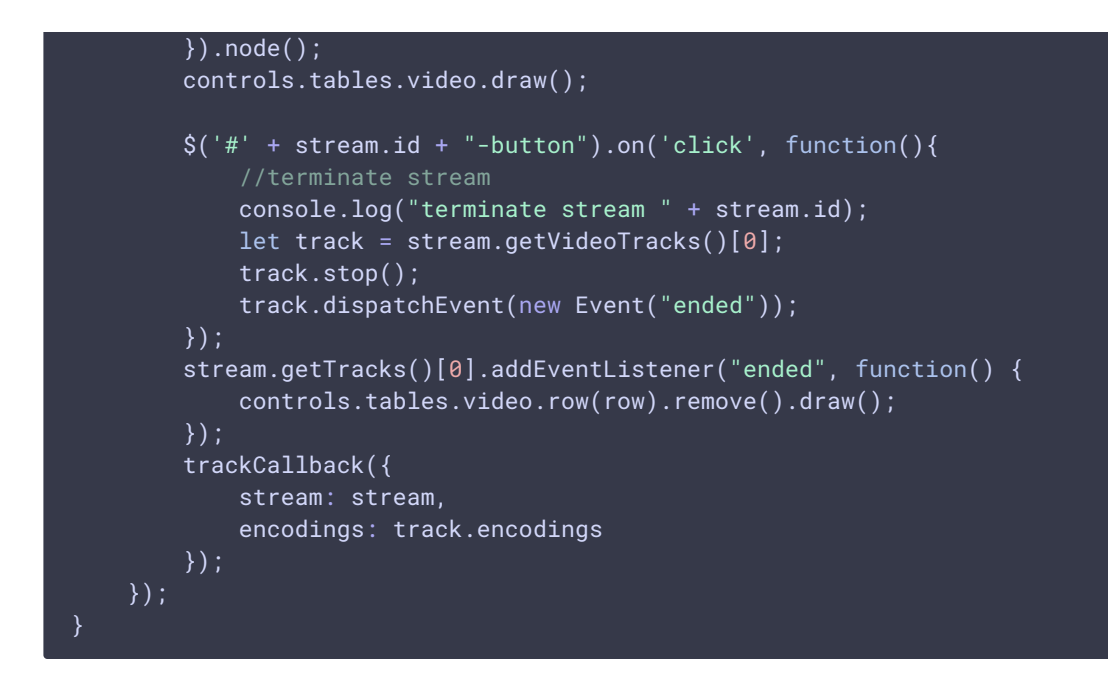

### 6. Format video encodings

### format() [code](https://github.com/flashphoner/sfu_sdk/blob/a351f64dd38fecd81342c1e6a618faa98d9d08a2/src/examples/client/controls.js#L132)

Helper function to format video encodings so we can display them in the table nicely

```
const format = function(d) {
   if (!d.encodings) {
       return;
   let details = '<table cellpadding="5" cellspacing="0" border="0"
style="padding-left:50px;">';
   d.encodings.forEach(function(encoding){
        details += '<tr>';
        for (const [key, value] of Object.entries(encoding)) {
            details += '<td>'+ key + '</td>'+
                ' <td>'+ value + '</td>';
        details += \langle /tr>';
    });
   details +='</table>';
   return details;
}
```
# 7. Add handler to display/hide track details

[code](https://github.com/flashphoner/sfu_sdk/blob/a351f64dd38fecd81342c1e6a618faa98d9d08a2/src/examples/client/controls.js#L150)

Add open and close handler for video tracks details

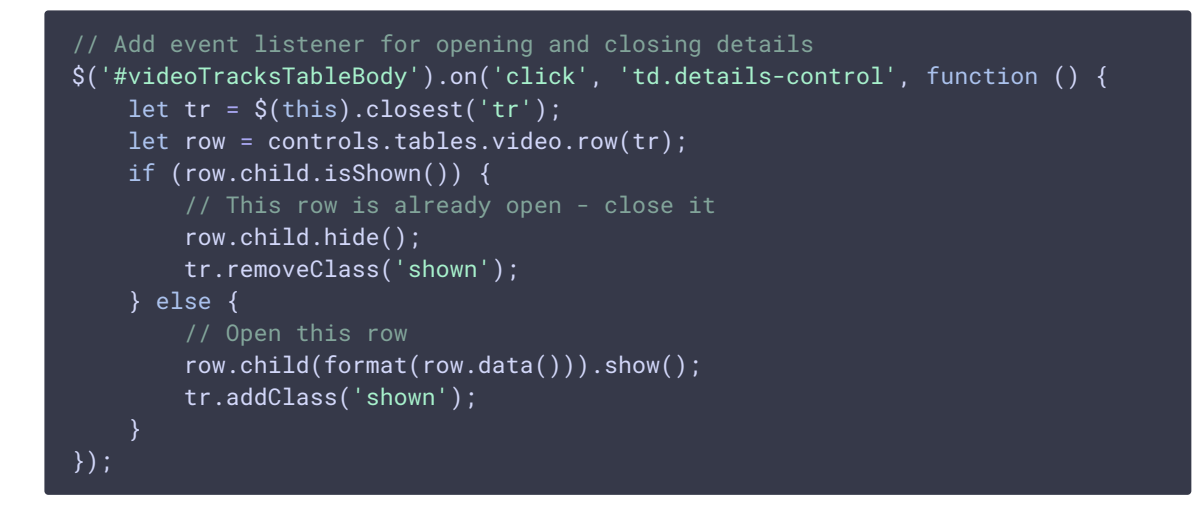

### 8. Add audio tracks to the table

### [code](https://github.com/flashphoner/sfu_sdk/blob/a351f64dd38fecd81342c1e6a618faa98d9d08a2/src/examples/client/controls.js#L164)

Add all configured audio tracks to the table

```
config.media.audio.tracks.forEach(function(track){
   addAudioTrackRow(track);
})
```
# 9. Add video tracks to the table

### [code](https://github.com/flashphoner/sfu_sdk/blob/a351f64dd38fecd81342c1e6a618faa98d9d08a2/src/examples/client/controls.js#L167)

Add all configured video tracks to the table

```
config.media.video.tracks.forEach(function(track){
   addVideoTrackRow(track);
})
```
### 10. Mute forms

### muteForm() [code](https://github.com/flashphoner/sfu_sdk/blob/a351f64dd38fecd81342c1e6a618faa98d9d08a2/src/examples/client/controls.js#L171)

Define helper function for muting forms

```
const muteForm = function(form) {
   for (const [key, value] of Object.entries(form)) {
       value.disabled = true;
    }
}
```
### 11. Unmute forms

unmuteForm() [code](https://github.com/flashphoner/sfu_sdk/blob/a351f64dd38fecd81342c1e6a618faa98d9d08a2/src/examples/client/controls.js#L177)

Define helper function for unmuting forms

```
const unmuteForm = function(form) {
   for (const [key, value] of Object.entries(form)) {
       value.disabled = false;
```
### 12. Mute entrance modal window inputs

muteInput() [code](https://github.com/flashphoner/sfu_sdk/blob/a351f64dd38fecd81342c1e6a618faa98d9d08a2/src/examples/client/controls.js#L183)

Define function that mutes entrance inputs

```
const muteInput = function() {
   muteForm(controls.entrance);
```
### 13. Create room configuration object

```
code
```
Define function that will assemble room config

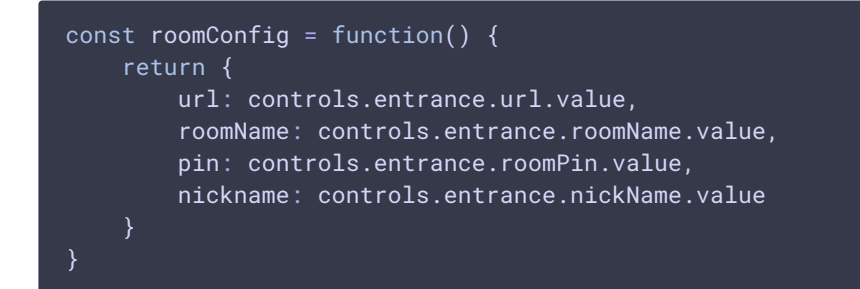

### 14. Get local video tracks

getVideoStreams() [code](https://github.com/flashphoner/sfu_sdk/blob/a351f64dd38fecd81342c1e6a618faa98d9d08a2/src/examples/client/controls.js#L196)

Define function that will return all available local video tracks

```
const getVideoStreams = function() {
   let streams = [];
   controls.tables.video.rows().every(function(rowIdx, tableLoop, rowLoop) {
       let data = this.data();
```

```
streams.push({
        stream: data.stream,
        encodings: data.encodings
    });
});
return streams;
```
### 15. Get local audio tracks

### getAudioStreams() [code](https://github.com/flashphoner/sfu_sdk/blob/a351f64dd38fecd81342c1e6a618faa98d9d08a2/src/examples/client/controls.js#L207)

Define function that will return all available local audio tracks

```
const getAudioStreams = function() {
   let streams = [];
   controls.tables.audio.rows().every(function(rowIdx, tableLoop, rowLoop) {
        let data = this.data();
        streams.push({
            stream: data.stream,
            encodings: []
        });
    });
    return streams;
```
# 16. Handler to add video track to the table

### [code](https://github.com/flashphoner/sfu_sdk/blob/a351f64dd38fecd81342c1e6a618faa98d9d08a2/src/examples/client/controls.js#L219)

Subscribe to click event of add video track button. This function will parse input and add new track to the table

```
document.getElementById("addVideoTrack").addEventListener("click",
function(e){
   let encodings = [];
   controls.tables.encodings.rows().every(function() {
       let encoding = this.data();
       encodings.push({
            rid: encoding.rid,
            active: encoding.active,
           maxBitrate: encoding.maxBitrate,
            scaleResolutionDownBy: encoding.resolutionScale
       })
    });
    let track = \{source: controls.addVideoTrack.source.value,
       width: controls.addVideoTrack.width.value,
       height: controls.addVideoTrack.height.value,
       codec: controls.addVideoTrack.codec.value,
       encodings: encodings
```
# 17. Handler to remove encoding from the table

### [code](https://github.com/flashphoner/sfu_sdk/blob/a351f64dd38fecd81342c1e6a618faa98d9d08a2/src/examples/client/controls.js#L240)

Add ability to remove encodings from the encodings table

```
$("#videoTrackEncodingsTable").on("click", ".remove", function(){
   controls.tables.encodings.row($(this).parents('tr')).remove().draw();
});
```
# 18. Handler to add encoding to the table

### [code](https://github.com/flashphoner/sfu_sdk/blob/a351f64dd38fecd81342c1e6a618faa98d9d08a2/src/examples/client/controls.js#L244)

Subscribe to click event of add encoding button. This function will parse input and add a new encoding to the encodings table

```
document.getElementById("addVideoTrackEncoding").addEventListener("click",
function(){
   let button = '<br/>button class="btn btn-primary remove">Delete</button>';
   controls.tables.encodings.row.add({
        rid: controls.addVideoEncoding.rid.value,
        active: controls.addVideoEncoding.active.value,
        maxBitrate: controls.addVideoEncoding.maxBitrate.value,
        resolutionScale: controls.addVideoEncoding.resolutionScale.value,
        action: button
    }).draw();
});
```
# 19. Handler to add audio track to the table

### [code](https://github.com/flashphoner/sfu_sdk/blob/a351f64dd38fecd81342c1e6a618faa98d9d08a2/src/examples/client/controls.js#L255)

Subscribe to click event of add audio track button. This function will parse input and add new track to the table

```
document.getElementById("addAudioTrack").addEventListener("click",
function(e){
   let encodings = [];
   let track = \{source: controls.addAudioTrack.source.value,
        channels: controls.addAudioTrack.channels.value,
        encodings: encodings
    }
```
### 20. Pass callback function to new tracks

#### [code](https://github.com/flashphoner/sfu_sdk/blob/a351f64dd38fecd81342c1e6a618faa98d9d08a2/src/examples/client/controls.js#L265)

Define function that will help to pass the callback function for the new tracks

```
const onTrack = function(callback) {
   trackCallback = callback;
```
# 21. Export functions

[code](https://github.com/flashphoner/sfu_sdk/blob/a351f64dd38fecd81342c1e6a618faa98d9d08a2/src/examples/client/controls.js#L270)

Export functions for the script

```
return {
   muteInput: muteInput,
   roomConfig: roomConfig,
   getAudioStreams: getAudioStreams,
   getVideoStreams: getVideoStreams,
   onTrack: onTrack
}
```
# 22. Get media streams from WebRTC API

#### getMedia() [code](https://github.com/flashphoner/sfu_sdk/blob/a351f64dd38fecd81342c1e6a618faa98d9d08a2/src/examples/client/controls.js#L279)

Requests local media streams from the WebRTC API.

```
\overline{\text{const}} getMedia = async function(tracks) {
   //convert to constraints
   let screen = false;
   const constraints= {};
    tracks.forEach(function(track){
        if (track.source == = "mic") {
            //audio
            constraints.audio = \{\};
            constraints.audio.stereo = track.channels !== 1
        \} else if (track.source === "camera") {
            constraints.video = {
                width: track.width,
                height: track.height
            };
        } else if (track.source === "screen") {
```

```
constraints.video = {
           width: track.width,
           height: track.height
       screen = true;
});
//get access to a/v
let stream;
if (screen) {
   stream = await navigator.mediaDevices.getDisplayMedia(constraints);
} else {
   stream = await navigator.mediaDevices.getUserMedia(constraints);
return stream;
```